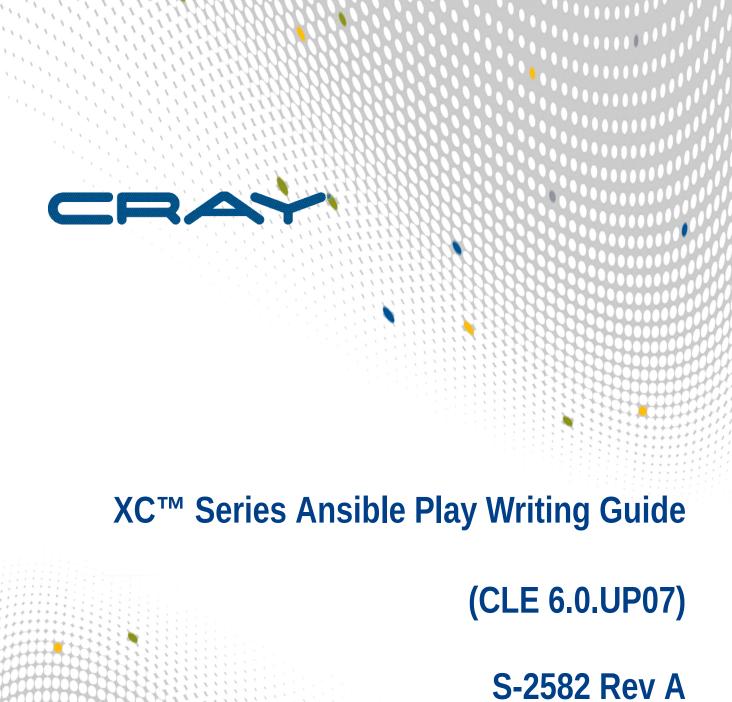

# **Contents**

| 1 About the XC <sup>™</sup> Series Ansible Play Writing Guide | 3  |
|---------------------------------------------------------------|----|
| 2 An Overview of Ansible on a Cray System                     | 6  |
| 2.1 The Order in Which Ansible Plays Are Run                  | 6  |
| 2.2 Determine When Plays Are Run                              | 7  |
| 2.3 Determine Which Plays Are Run                             | 13 |
| 2.4 Data Available to Plays                                   | 13 |
| 2.4.1 Ansible Facts                                           | 15 |
| 2.4.2 Config Set                                              | 17 |
| 2.5 cray-ansible and Ansible Logs on a CLE Node               | 18 |
| 2.5.1 Ansible Log File Locations                              | 19 |
| 2.6 Simple Shares                                             | 20 |
| 3 An Approach to Play Development                             | 21 |
| 3.1 Cray-Provided Sample Plays                                | 21 |
| 3.2 Locations Searched for Ansible Plays                      | 23 |
| 3.3 Syntax Checking and Prototyping                           | 23 |
| 3.4 Pull-mode Boilerplate                                     | 25 |
| 3.5 Use Node Groups to Target Specific Nodes for a Play       | 27 |
| 3.6 Use Ansible Facts to Target Specific Nodes for a Play     | 29 |
| 3.7 Use name to Describe Actions and Aid Debugging            | 30 |
| 3.8 Use Jinja to Avoid Ansible Loop Performance Issues        | 31 |
| 3.9 Use a Config Set for Distribution of a Play               | 32 |
| 3.9.1 Use cray-ansible link to Refresh Config Set Data        | 32 |
| 3.9.2 Declare Play Types with cray_play_type                  | 33 |
| 3.9.3 Test Different Node Environments                        | 33 |
| 3.9.4 Integrate an Ansible Play into a Config Set             | 34 |
| 3.9.5 Test Play Boot Time Behavior                            | 36 |
| 4 Ancible Limitations and Cayoats                             | 20 |

# 1 About the XC<sup>™</sup> Series Ansible Play Writing Guide

The XC™ Series Ansible Play Writing Guide (S-2582) is intended to help users of CLE 6.x software extend or customize configuration of nodes to fit their purpose. The CLE 6.x releases use a widely-known system configuration tool called Ansible. This document is not intended to introduce general Ansible use, only to explain how CLE 6.x uses Ansible since the approach is different from traditional Ansible use. Documentation for Ansible is available from <a href="http://docs.ansible.com/">http://docs.ansible.com/</a>. General Ansible best practices can be found at <a href="http://docs.ansible.com/">http://docs.ansible.com/</a>. For a comprehensive list of commonly used Ansible terms and their definitions, visit <a href="http://docs.ansible.com/ansible/glossary.html">http://docs.ansible.com/ansible/glossary.html</a>

#### Release CLE 6.0.UP07 Rev A

The XC<sup>™</sup> Series Ansible Play Writing Guide (CLE 6.0.UP07) S-2582 Rev A supports Cray software release CLE 6.0.UP07, released on 14 JAN 2019

#### **New in Revision A**

 Procedures have been added for using jinja instead of Ansible conditionals. See Use Jinja to Avoid Ansible Loop Performance Issues on page 31.

## **Scope and Audience**

This publication is intended for system installers, administrators, and anyone who configures software services on a Cray system running SMW 8.0/CLE 6.0. Use of the term user throughout refers to the intended audience, not to end users of the system.

## **Command Prompt Conventions**

Host name and account in command prompts

**Host name** The host name in a command prompt indicates where the command must be run. The account **and account in** that must run the command is also indicated in the prompt.

- The root or super-user account always has the # character at the end of the prompt.
- Any non-root account is indicated with account@hostname>. A user account that is neither root nor crayadm is referred to as user.

| smw#          | Run the command on the SMW as root.                   |
|---------------|-------------------------------------------------------|
| cmc#          | Run the command on the CMC as root.                   |
| sdb#          | Run the command on the SDB node as root.              |
| crayadm@boot> | Run the command on the boot node as the crayadm user. |

| user@login>               | Run the command on any login node as any non-root user.                                                                                                    |
|---------------------------|----------------------------------------------------------------------------------------------------|
| hostname#                 | Run the command on the specified system as root.                                                                                                    |
| user@hostname>            | Run the command on the specified system as any non-root user.                                                                                                    |
| smw1#<br>smw2#            | For a system configured with the SMW failover feature there are two SMWs—one in an active role and the other in a passive role. The SMW that is active at the start of a procedure is smw1. The SMW that is passive is smw2.                                                                                                    |
| smwactive#<br>smwpassive# | In some scenarios, the active SMW is smw1 at the start of a procedure—then the procedure requires a failover to the other SMW. In this case, the documentation will continue to refer to the formerly active SMW as smw1, even though smw2 is now the active SMW. If further clarification is needed in a procedure, the active SMW will be called smwactive and the passive SMW will be called smwpassive. |

### Command prompt inside chroot

If the chroot command is used, the prompt changes to indicate that it is inside a chroot environment on the system.

```
smw# chroot /path/to/chroot
chroot-smw#
```

# in command prompt

**Directory path** Example prompts do not include the directory path, because long paths can reduce the clarity of examples. Most of the time, the command can be executed from any directory. When it matters which directory the command is invoked within, the cd command is used to change into the directory, and the directory is referenced with a period (.) to indicate the current directory.

For example, here are actual prompts as they appear on the system:

```
smw:~ # cd /etc
smw:/etc# cd /var/tmp
smw:/var/tmp# ls ./file
smw:/var/tmp# su - crayadm
crayadm@smw:~> cd /usr/bin
crayadm@smw:/usr/bin> ./command
```

And here are the same prompts as they appear in this publication:

```
smw# cd /etc
smw# cd /var/tmp
smw# ls ./file
smw# su - crayadm
crayadm@smw> cd /usr/bin
crayadm@smw> ./command
```

S2582 4

## **Typographic Conventions**

Monospace Indicates program code, reserved words, library functions, command-line prompts,

screen output, file/path names, and other software constructs.

Monospaced Bold Indicates commands that must be entered on a command line or in response to an

interactive prompt.

Oblique or Italics Indicates user-supplied values in commands or syntax definitions.

Proportional Bold Indicates a GUI Window, GUI element, cascading menu (Ctrl → Alt → Delete), or

key strokes (press Enter).

\ (backslash) At the end of a command line, indicates the Linux® shell line continuation character

(lines joined by a backslash are parsed as a single line).

### **Trademarks**

The following are trademarks of Cray Inc. and are registered in the United States and other countries: CRAY and design, SONEXION, URIKA, and YARCDATA. The following are trademarks of Cray Inc.: APPRENTICE2, CHAPEL, CLUSTER CONNECT, CRAYDOC, CRAYPAT, CRAYPORT, DATAWARP, ECOPHLEX, LIBSCI, NODEKARE. The following system family marks, and associated model number marks, are trademarks of Cray Inc.: CS, CX, XC, XE, XK, XMT, and XT. The registered trademark LINUX is used pursuant to a sublicense from LMI, the exclusive licensee of Linus Torvalds, owner of the mark on a worldwide basis. Other trademarks used in this document are the property of their respective owners.

# 2 An Overview of Ansible on a Cray System

Ansible is usually used in "push" mode, where a fully booted driver node communicates with a booted, but unconfigured, set of "target" nodes and communicates a set of actions to be taken to configure services. Since Cray uses Ansible to configure almost all aspects of the system, including network NICs and requires concurrent action on many thousands of nodes, Ansible is used in a less commonly found "pull" mode. Plays run ubiquitously and use provided data to determine what action, if any, is required on the node they are executing on.

## **Separating Content from Configuration**

The approach to system configuration in CLE 6.x releases is very different to previous Cray releases. The intention is to separate the node configuration data from the boot image propagated at boot time. This allows images to be built once and then assigned to nodes at boot time, or even transferred to other Cray 6.x systems and booted against configuration data on that system. To make boot images portable between nodes on the HSN, they contain very little configuration. Instead, each node configures required services and functionality on every boot, driven by configuration data stored on the SMW, a "config set", that is propagated to all nodes comprising the system. This data allows Ansible plays to make coherent changes to configuration within the booting image to provide system services across the Cray system.

# 2.1 The Order in Which Ansible Plays Are Run

When cray-ansible has selected a series of plays for execution it produces a file that includes each candidate play and calls ansible-playbook(1) to run that file. The order that plays occur in the file determines the order of operation. This has implications for services with dependencies on other services and functionalities. Cray-provided plays signal to cray-ansible their ordering requirements using a convention based on play variables.

The cray-ansible script will group plays into three general groups: plays that declare or provide dependencies to other plays, plays that should be run late, and plays that don't indicate or provide dependencies for another play. Plays that don't declare the  $run\_late$  variable but do declare or provide dependencies to other plays run first, while plays that want to run late declare the variable  $run\_late$ . Plays that do not declare  $run\_late$  or  $run\_after$  and are not referenced in any  $run\_after$  list are run in indeterminate order between the other two groups. When developing plays, identify other plays that may be modifying the same file and set up play dependency accordingly.

Plays provided by Cray will use a variable called  $run\_after$  to list any plays that should run before the current play is run. The plays listed by  $run\_after$  are not required to exist; non-existent plays are ignored, but all existing plays in the list will run before the play declaring the  $run\_after$  variable. The list of plays to run behind does not require a path element or a .yaml suffix. The following declaration demonstrates a list of plays to run beforehand:

```
=
vars:
- run_after:
```

- common
- task1

The above declaration specifies that the play should not run before /etc/ansible/common.yaml or /etc/opt/cray/config/current/ansible/taskl.yaml if it exists.

In order to allow config set provided plays to insert themselves into the ordering of Cray supplied plays, it is also possible to declare a similar variable called run\_before. This variable effectively adds the nominating play's name to the run\_after list in the listed plays.

**NOTE:** The ordering of plays is not affected by whether the plays are running before or after systemd start of system services.

# 2.2 Determine When Plays Are Run

## **Overview of Ansible Play Execution During Boot**

As CLE nodes boot, they run the script /init which provides low-level initialization. Under pre-CLE 6.x releases, the script would identify the node's service/compute type and load kernel modules appropriate for the environment. The script would then invoke the Linux init(1) process and system services would be started as codified in the shared root filesystem. This was assumed to proceed without error and leave the node in a usable state.

In CLE 6.x releases, configuration is performed by Ansible plays and /init uses Ansible to complete most configuration tasks. Early /init processing initializes the available NICs based on kernel command line parameters and makes config set data available. Ansible plays are then run, before the systemd(1) system is started. This allows time for plays to control loading of modules, or enabling of operating system services during later systemd(1) startup processing. Note that init(1) is still used for DAL nodes running CentOS 6.5; however, since most nodes run SLES 12 SP3, systemd(1) should be preferred over init(1).

When control is transfered to <code>systemd(1)</code>, "normal" Linux startup occurs and <code>systemd</code> starts services in much the same way as previous CLE releases. When <code>Run Level 3</code> or <code>Multi.User.target</code> is reached, a final run of Ansible plays is made. This final run starts services and facilities that rely on standard Linux services started by <code>systemd(1)</code>, or provide higher level coordination with other nodes. Late in this sequence of plays, <code>NodeHealthCheck</code> is invoked and, if successful, it generates an HSS event that marks the node as booted. This is intended to provide a clear indication that not only has <code>systemd(1)</code> completed, but that the set of services the config set specifies for this node have been properly initialized. The figure below provides an overview of play ordering during system boot. Play dependencies take precedence over <code>run\_early</code> and <code>run\_late</code>. Plays that do not specify a dependency, <code>run\_early</code>, or <code>run\_late</code> are executed in the "Run Early" container found in the diagram. A dependency-ordered list of plays can be found in <code>/etc/ansible/site.yaml</code>.

Figure 1. Play Ordering During Ansible Runs

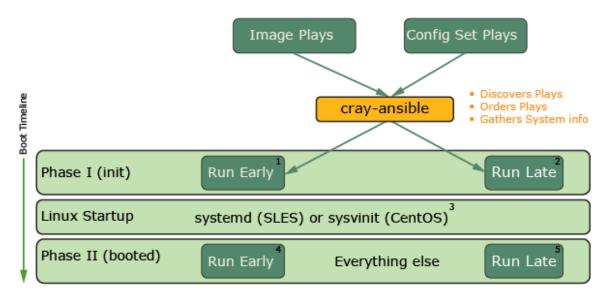

## **Ansible Play Execution During PXE Boot**

The cray-ansible program, a wrapper for Ansible plays, discovers Ansible plays, orders them, and gathers system information. It executes twice during the process of booting with a PXE boot. The first execution occurs when <code>/init</code> calls cray-ansible before Linux starts up; this is called the init phase, as shown in this figure. During the init phase, Ansible plays create config files for services in preparation for launching those services later in the process, prepare system storage (LVM volume groups, volumes, and file systems), and set up HSN network interfaces. After the standard Linux startup, where systemd boots the system and mounts file systems, cray-ansible runs a second time; this is called the booted phase. During the booted phase, Ansible completes the configuration of all services and launches them.

The tasks are run in the order shown in this figure for both the boot and SDB nodes, but starting the mysql database applies to SDB nodes only.

Figure 2. Node Image at Boot Time using PXE Boot

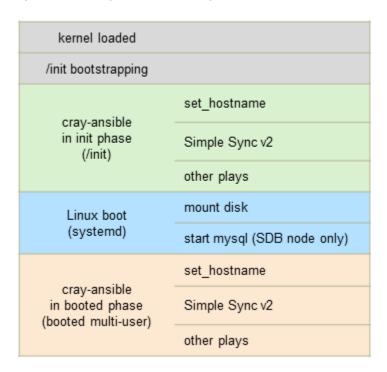

In both the init and booted phases, cray-ansible orders Ansible plays through directives included in the plays: run\_early, run\_late, run\_after (specifies dependencies), and run\_before (also specifies dependencies, reserved for site use only). Dependencies take precedence over the other two directives, and plays without directives are run somewhere between early and late. Regardless of directives, all plays are run during each phase (though some may be no ops in one of the phases). For example, a play with the run\_early directive will be run early in the init phase and early in the booted phase.

Here is the sequence of events for a PXE boot.

- 1. xtbounce triggers the node power on, which will cause the node to run node BIOS.
- 2. Successful completion of node BIOS leaves the message "Wait4boot" on the console.
- 3. When xtbootsys calls xtcli boot for the node, then the node begins the PXE boot process
- **4.** The PXE boot process has the node request an IP address from the SMW via DHCP, then transfer the boot image via the TFTP over the SMW's eth3 to the node's eth0 network connection.
- 5. /init from the boot image executes next. There are many actions done in this script: read kernel parameters from /proc/cmdline, initialize logging, load kernel modules, probe for devices, load RCA, make the global config set and CLE config set available for cray-ansible.
- **6.** /init calls cray-ansible in the init phase. If this fails, then the node will drop into the DEBUG shell. If it succeeds, then /init continues. Regardless, cray-ansible will log to:

```
/var/opt/cray/log/ansible/ansible-init
/var/opt/cray/log/ansible/file-changelog-init
/var/opt/cray/log/ansible/file-changelog-init.yaml
```

- 7. /init finishes and transfers control to systemd.
- 8. systemd mounts file systems from /etc/fstab, starts all enabled services, and so forth.

**9.** cray-ansible runs in the booted phase. If this fails, a boot failed message will be shown in the console. If it succeeds, then /init continues and a boot succeeded message is shown in the console. Regardless, cray-ansible will log to:

```
/var/opt/cray/log/ansible/ansible-booted
/var/opt/cray/log/ansible/file-changelog-booted
/var/opt/cray/log/ansible/file-changelog-booted.yaml
```

When boot node failover or SDB node failover is configured, both the primary node and the alternate node must be set in the HSS database and in the CLE config set. Both of the boot nodes (or both of the SDB nodes) will boot at the same time, but there is a pause in /init, before calling cray-ansible, if the node detects from a kernel parameter that it is the alternate node. The alternate node will wait in that state until it receives an RCA event that the primary node has failed, at which point it will continue running in /init and complete the rest of the booting steps.

## Ansible Play Execution When Booting tmpfs Image via bnd

As with the PXE boot of the boot and SDB nodes, cray-ansible executes twice during the process of booting a node over the high speed network using a tmpfs image. The tasks are run in the order shown in this figure, but if there are no disks to mount by systemd, then none will be mounted. Likewise, if no mysql database should be running on this node, it will not be started.

Figure 3. Node Image at Boot Time using tmpfs

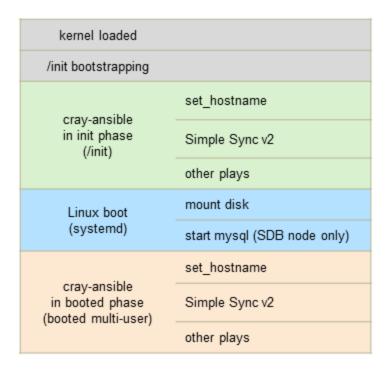

Here is the sequence of events for a high speed network (HSN) boot of a tmpfs image with the boot node daemon (bnd):

- 1. xtbounce triggers the node power on, which will cause the node to run node BIOS.
- 2. Successful completion of node BIOS leaves the message "Wait4boot" on the console.

- **3.** When xtbootsys calls xtcli boot for the node, then bnd on the boot node will extract files from the boot image to transfer to the node's memory.
- 4. /init from the boot image executes next. There are many actions done in this script: read kernel parameters from /proc/cmdline, initialize logging, load kernel modules, probe for devices, load RCA, and make the global config set and CLE config set available for cray-ansible.
- **5.** /init calls cray-ansible in the init phase. If this fails, then the node will drop into the DEBUG shell. If it succeeds, then /init continues. Regardless, cray-ansible will log to:

```
/var/opt/cray/log/ansible/ansible-init
/var/opt/cray/log/ansible/file-changelog-init
/var/opt/cray/log/ansible/file-changelog-init.yaml
```

- **6.** /init finishes and transfers control to systemd.
- 7. systemd mounts file systems from /etc/fstab, starts all enabled services, and so forth.
- **8.** cray-ansible runs in the booted phase. If this fails, then the node will drop into the DEBUG shell. If it succeeds, then /init continues. Regardless, cray-ansible will log to:

```
/var/opt/cray/log/ansible/ansible-booted
/var/opt/cray/log/ansible/file-changelog-booted
/var/opt/cray/log/ansible/file-changelog-booted.yaml
```

## Ansible Play Execution When Booting a Netroot Image via bnd

The cray-ansible program executes three times during the process of booting a node over the high speed network using a Netroot image, as compared to only twice when booting a tmpfs image. The additional phase, called the Netroot setup phase, occurs just before the init phase, as shown in this figure. During the Netroot setup phase, only Ansible plays of type netroot\_setup are run, and the netroot image is mounted so that it can be accessed later in the boot process.

Figure 4. Node Image at Boot Time using Netroot

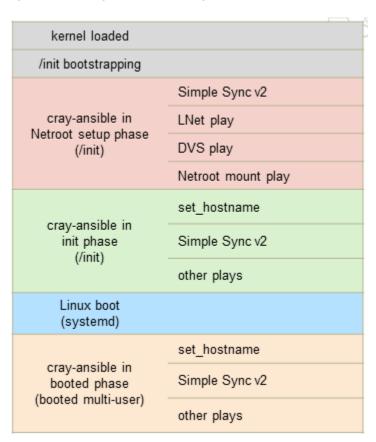

Here is the sequence of events for an HSN boot of a Netroot image with the boot node daemon (bnd):

- 1. xtbounce triggers the node power on, which will cause the node to run node BIOS.
- 2. Successful completion of node BIOS leaves the message "Wait4boot" on the console.
- **3.** When xtbootsys calls xtcli boot for the node, then bnd on the boot node will extract files from the boot image to transfer to the node's memory.
- 4. /init from the boot image executes next. There are many actions done in this script: read kernel parameters from /proc/cmdline, initialize logging, load kernel modules, probe for devices, load RCA, make the global config set and CLE config set available for cray-ansible.
- 5. /init calls cray-ansible in the Netroot setup phase, in which cray-ansible runs only plays of type netroot-setup. If this fails, then the node will drop into the DEBUG shell. If it succeeds, then /init continues. Regardless, cray-ansible will log to:

```
/var/opt/cray/log/ansible/ansible-init-netroot_setup
/var/opt/cray/log/ansible/file-changelog-init-netroot_setup
/var/opt/cray/log/ansible/file-changelog-init-netroot setup.yaml
```

6. /init calls cray-ansible in the init phase, in which cray-ansible runs only plays of type cle from the Netroot boot image. If this fails, then the node will drop into the DEBUG shell. If it succeeds, then /init continues. Regardless, cray-ansible will log to:

/var/opt/cray/log/ansible/ansible-init

```
/var/opt/cray/log/ansible/file-changelog-init
/var/opt/cray/log/ansible/file-changelog-init.yaml
```

- 7. /init finishes and transfers control to systemd.
- **8.** systemd mounts file systems from /etc/fstab, starts all enabled services, and so forth.
- 9. cray-ansible runs in the booted phase, in which cray-ansible runs only plays of type cle from the Netroot image root. If this fails, then the node will drop into the DEBUG shell. If it succeeds, then /init continues. Regardless, cray-ansible will log to:

```
/var/opt/cray/log/ansible/ansible-booted
/var/opt/cray/log/ansible/file-changelog-booted
/var/opt/cray/log/ansible/file-changelog-booted.yaml
```

# 2.3 Determine Which Plays Are Run

While boot images have little configuration at boot time, the images do contain all Cray-provided plays for any functionality they contain. The plays are installed in the directory /etc/ansible along with other Ansible RPM content. These plays are supplemented by plays found in the ansible directory of the config set with which the booting node is associated.

The cray-ansible script, found in /etc/init.d, is used as a wrapper to start Ansible plays. The script looks for files suffixed with .yaml in /etc/ansible and in the ansible directories of the current and global config sets. Thus plays specific to the system, or even the config set, are treated as peers of Cray provided plays during the boot process.

Plays can be optionally designated as arbitrary types and cray-ansible can be directed to run plays of specific types. The default type for plays not explicitly declaring such can also be designated when cray-ansible runs. This play type selection is used, for instance, during /init on nodes designated as netroot nodes to mount the root filesystem image from the boot node.

## 2.4 Data Available to Plays

There are two broad categories of data that drive configuration: the config sets provided by IMPS Distribution Service (IDS), and Ansible "facts" provided to all plays by Ansible infrastructure. Both categories appear to plays as hierarchies of dotted variables of values, lists and dictionaries. For example, the fact <code>ansible\_devices.sda.size</code> gives the size of sda on the node the play is running on as a string, whereas <code>cray\_node\_groups.settings.groups.data</code> is the list of defined node groups for the config set associated with the node.

The set of configuration plays selected by <code>cray-ansible</code> are commonly the same across large numbers of the nodes comrpising the system. All nodes booting the same computer node image will, for instance, run exactly the same set of plays. Similarly, all service node images will result in the same set of plays running during boot on every service node. Differences in configuration of the individual nodes comes from how those plays react to the data they consume.

## **Utilize Machine-Specific Variables**

The CLE and global config sets can be referenced, respectively, on nodes via the following locations. Note that the current config set is not available on the SMW or other management nodes:

- /etc/opt/cray/config/current
- /etc/opt/cray/config/global

Each config set contains a config directory and a files directory. The files directory provides a place to store any content desired to be made available to the nodes. Care should be taken not to place copious or large files into the files directory, as its entire contents are copied into memory on the target node. In this example, machine-specific files are placed in a subdirectory of files, in this case site:

```
<config_set>/files/site
   ./machine1.yaml
   ./machine2.yaml
   ./machine3.yaml
```

Organizing machine-specific files in this manner makes including a file in a play straightforward:

```
- include vars: "etc/opt/cray/config/current/files/site/{{ansible hostname}}.yaml"
```

Alternatively, valid YAML files with a .yaml suffix placed in the config directory will be automatically made available to Ansible via cray-ansible. The inclusion of these YAML files is both automatic and unconditional. Therefore, items in each machine-specific file must be assembled into a single entity, such as a list of dictionaries. To use this information, the Ansible play would loop over the entires and perform the action conditionally if it matched the example host <config\_set>/config/site\_machines.yaml:

```
smw# vim <config_set>/config/site_machines.yaml
host_data:
    -hostname: machine1
    setting1: foo
    setting2: 100
    -hostname: machine2
    setting1: fizz
    setting2: 50
smw# vim sample_play.yaml
- name: my action
    debug:
        msg="hostname {{item.hostname}} setting1 {{item.setting1}} setting2
{{item.setting2}}"
    with_items: host_data
    when: ansible_hostname = item.hostname
```

When placing custom YAML files in a config set, ensure that:

- The contents of the file adhere to valid YAML syntax
- The file ends with a .yaml suffix
- The file does NOT end in config.yaml. The configurator attempts to process config.yaml files.
- The content is namespaced within the YAML file, as all files are imported into global space.

Data in the config set is automatically made available to the node at boot time. If the YAML file is not placed in the config set during boot time, the file will not be visible to Ansible plays unless <code>cray-ansible start</code> or <code>cray-ansible link</code> is run. To make new config set data available on a running node without rebooting CLE, cray-ansible must be told to rescan and update the config sets via the <code>link</code> command. See <code>Use cray-ansible link</code> to

Refresh Config Set Data on page 32 for more information on refreshing config set data for a node without rebooting CLE. The example below demonstrates using the link command to refresh config set data and make available the new custom YAML file site host data.yaml:

```
smw# cd /var/opt/cray/imps/config/sets/p0.integration/config
smw# cat site host data.yaml
site host data:
 hosts:
  - hostname: gerty
   setting1: foo
   setting2: 100
  - hostname: cori
   setting1: fizzle
    setting2: 50
smw# ssh boot
Last login: Wed Jun 29 12:27:00 2017 from smw
boot# /etc/init.d/cray-ansible link
IDS INFO - Cached squashfs '/var/opt/cray/imps/config/sets/p0.integration/config'
checksum differs from upstream; replacing local content with upstream
configuration.
Updating host vars, this may make it harder to interpret sitelogs.
boot# ls -al /etc/ansible/host vars/localhost/ | grep site
lrwxrwxrwx 1 root root 55 Jun 29 12:27 045 -> /etc/opt/cray/config/current/config/
site host data.yaml
```

In addition to the approaches outlined above, Ansible has a mechanism called facts. Ansible facts are discussed in greater depth here: Ansible Facts on page 15 Executable files placed in

<config set> ansible facts.d/<name>.fact will be run and expected to provide JSON output. This JSON output will be made available to Ansible in the format:

```
ansible local.<fact name>
```

This can be something as simple as a bash script to make the contents availabe as ansible local.site:

```
smw# vi <config set>/ansible/facts.d/site fact
#!/bin/bash
cat /etc/ansible/roles/site/vars/'hostname'.json
```

#### 2.4.1 **Ansible Facts**

Cray uses the provided framework to make facts available to plays based on the running node's configuration. Cray system facts and their current values can be found by running

the /etc/ansible/facts.d/cray system.fact script. These facts can be referenced inside an Ansible play using the namespace beginning with ansible local.cray system. For example, the node ID of the current node is the nid fact, but would be referenced in an Ansible play using ansible local.cray system.nid

Table 1. Commonly Used Cray Ansible Facts

| Name     | Description                            |
|----------|----------------------------------------|
| platform | service or compute. Undefined for SMW. |

S2582 15

| Name          | Description                                                                                                    |
|---------------|----------------------------------------------------------------------------------------------------|
| hostid        | A string. The cname of HSN nodes, or the data returned by hostid(1) for elogin or SMW instances. This fact replaces the deprecated cname fact.                          |
| node_groups   | A list of strings. The node groups that the current node is a member of.                                                                                                |
| in_init       | Whether the play is currently running before system services are available. True if current Ansible run is prior to the systemd/sysvinit startup phase; false if after. |
| is_cray_blade | A boolean value. A value of true indicates the node is a Cray-proprietary blade and is on the HSN. Otherwise, false (for example: SMW, CMC, and eLogin nodes).          |
| uses_systemd  | A boolean value. A value of true indicates the base distribution uses systemd.                                                                                          |
| nid           | The node ID of the current node. Example: for nid00045, nid = 45                                                                                                    |
| nims_group    | From the kernel parameter in /proc/cmdline which was assigned to this node on the SMW with cnode command.                                                               |
| sessionid     | XC boot session identifier.                                                                                                    |

The fact ansible\_local.cray\_system.in\_init can be used to separate actions taken to configure things that normal Linux boot processing should do, including things that require system services to be started. A complete list of current Cray supplied facts can be seen in the output of the script /etc/ansible/facts.d/cray\_system.fact as seen below on an SMW node. Note that the roles fact should no longer be used in Ansible plays for systems running CLE 6.0.UP02 or later; use node\_groups instead.

```
smw# /etc/ansible/facts.d/cray_system.fact
{"hostid": "leac3f0c", "roles": ["smw"], "platform": "unknown",
"is_cray_blade": false, "host_type": "management", "uses_systemd": true,
"in_init": false, "sessionid": "", "node_groups": [], "nims_group": [],
"standby_node": false}
```

The output below shows the same <code>cray\_system.fact</code> script running on a compute node. Note that the <code>cname</code> fact should no longer be used in Ansible plays; use <code>hostid</code> in CLE 6.0.UP02 and later.

```
nid00023# /etc/ansible/facts.d/cray_system.fact
{"topology_class": 2, "mcdram_cfg": "", "primary_boot_node_cname": "c0-1c0s0n1",
"node_groups": ["login_nodes", "service_nodes", "all_nodes"], "backup_boot_node":
145, "sdb_node": 386,
"primary_sdb_node_cname": "c0-1c0s0n2", "platform": "service",
"max_torus_dimension": [1, 5, 15],
"max_node_id": 767, "nid": 13, "in_init": false, "sessionid":
"p0-20170213t101658", "hostid": "c0-0c0s3n1",
"standby_node": false, "num_sys_nodes": 158, "max_sys_nodes": 768, "roles": [],
"is cray blade": true,
```

```
"uses_systemd": true, "cname": "c0-0c0s3n1", "sys_nodes": [1, 2, 5, 6, 9, 10, 13, 14, 17, 18, 20, 21, 22, 23, 24, 25, 26, 27, 28, 29, 30, 31, 32, 33, 34, 35, 36, 37, 38, 39, 40, 41, 42, 43, 44, 45, 46, 47, 48, 49, 50, 51, 52, 53, 54, 55, 56, 57, 58, 59, 60, 61, 62, 63, 65, 66, 68, 69, 70, 71, 73, 74, 77, 78, 80, 81, 82, 83, 89, 90, 92, 93, 94, 95, 96, 97, 98, 99, 100, 101, 102, 103, 104, 105, 106, 107, 120, 121, 122, 123, 124, 125, 126, 127, 128, 129, 130, 131, 133, 134, 136, 137, 138, 139, 140, 141, 142, 143, 145, 146, 148, 149, 150, 151, 152, 153, 154, 155, 156, 157, 158, 159, 168, 169, 170, 171, 172, 173, 174, 175, 176, 177, 178, 179, 384, 385, 386, 387, 388, 389, 390, 391, 392, 393, 394, 395, 400, 401, 402, 403, 416, 417, 418, 419, 424, 425, 426, 427], "host_type": "", "boot_node": 385, "nims_group": ["login"], "backup_sdb_node": 74}
```

More information on Ansible facts is available from the standard Ansible documentation. For examples of using facts in an Ansible play, see *Use Ansible Facts to Target Specific Nodes for a Play* on page 29.

## 2.4.2 Config Set

Config set data is comprised of two parts: the global config set and the CLE config set. The global config set is common to the SMW and all partitions. The CLE config set is associated with a CLE partition and passed to a booting CLE node as a kernel parameter which is prepared using NIMS (cnode command). The eLogin nodes also have both the global and CLE config sets available to them. On the SMW, the config set data is located in these directories:

- /var/opt/cray/imps/config/sets/global
- /var/opt/cray/imps/config/sets/CLE config set name

On a node, the config set data is located in these directories:

- /etc/opt/cray/config/global
- /etc/opt/cray/config/current

**NOTE:** Notice that this is the current CLE config set for this node and is always called current.

Within each of these directories are subdirectories named config which house the actual YAML files that contain data to be used by plays. If the files end with <code>\_config.yaml</code>, the contents are combinations of configured values and metadata used by the <code>cfgset(8)</code> utility to maintain the YAML files. Each file introduces a namespace that will be available to plays at runtime when cray-ansible is used to prepare for play execution; for example, <code>cray\_net\_config.yaml</code> provides <code>cray\_net</code>.

Generally, the current and global config set data sets use different namespaces for configuration values. However, some configuration data might logically not depend on which config set is actually current, resulting in configuration data using both namespaces. For example, the config data file <code>cray\_time\_config.yaml</code> exists in both current and global directory trees; both current and global data sets provide <code>cray\_time</code>. This conflict is resolved using the <code>inherit</code> Boolean value setting. The <code>inherit</code> setting determines whether to defer to the global settings when a conflict is detected. If <code>inherit</code> is set to true, values are inherited from the global config set; otherwise, if no conflict is detected, the current specified values are used.

Files in config set directories can also provide non-configurator data. If a file ends with the <code>.yaml</code> suffix but lacks <code>\_config</code> in its name, any correctly formatted YAML structures will be available to plays using the config set. The files will be ignored by the configurator and can be used for manually maintained configuration settings for ad-hoc use. Since the runtime behaviour of plays without <code>\_config</code> is undefined, care should be taken to avoid

duplicately-named YAML files that are not designated with <code>\_config</code> in the filename, or commonly named data structures, in the <code>global</code> and <code>current</code> config subdirectories.

# 2.5 cray-ansible and Ansible Logs on a CLE Node

Because cray-ansible is run more than once during the boot of a node, there are different log files to inspect for issues. cray-ansible is called first by /init and later by systemd after transitioning into multi-user mode. For nodes with tmpfs images, there is a single call to cray-ansible by /init. For nodes with Netroot images, the first call to cray-ansible by /init is to do Netroot setup using the Ansible plays in the initrd (boot image), which will mount the Netroot image root via tier2 nodes from the boot node. The second call to cray-ansible by /init uses the Ansible plays in the Netroot image root. If cray-ansible fails during the init phase, it will display this message on the console:

```
cray-ansible: serial start of play type netroot setup FAILED in init phase
```

And immediately above that line will be the Ansible play recap and before that the last Ansible task executed that had an error causing cray-ansible to fail. There may be more context in the full Ansible logs on the node in the /var/opt/cray/log/ansible directory, but this will provide the first hint as to what failed.

After the init phase of cray-ansible is done, /init will transfer control to systemd to start multi-user mode. In multi-user mode, cray-ansible will be called again in the booted phase. Logs on the node are in /var/opt/cray/log/ansible.

**Netroot** ansible-init-netroot\_setup has Ansible play output.

setup file-changelog-init-netroot setup shows each file changed by an Ansible play.

phase file-changelog-init-netroot setup.yaml shows each file changed by an Ansible play

in YAML.

init phase ansible-init has Ansible play output.

file-changelog-init shows each file changed by an Ansible play.

file-changelog-init.yaml shows each file changed by an Ansible play in YAML.

**booted** ansible-booted has Ansible play output.

phase file-changelog-booted shows each file changed by an Ansible play.

file-changelog-booted. yaml shows each file changed by an Ansible play in YAML.

A Cray-specific Ansible plugin will track to the file-changelog-\* files all files changed by Ansible modules affecting files: acl, assemble, blockinfile, copy, fetch, file, find, ini\_file, lineinfile, patch, replace, stat, synchronize, template, unarchive, xtattr.

The ansible-\* files show output from each task in executed plays.

The location of a task can be found in the Ansible plays. Since the TASK above had the name "task motd, release," search for that in the locations that have Ansible plays. In /etc/ansible are the plays from the software image root, and the two locations under /etc/opt/cray/config are the current CLE config set and the global config set, which might have site-local plays.

```
boot# grep -Rn "task motd, release" /etc/ansible \
/etc/opt/cray/config/current/ansible /etc/opt/cray/config/global/ansible
/etc/ansible/roles/cle_motd/tasks/motd.yaml:15:- name: task motd, release
```

The file-changelog-\* logs show the timestamp, the Ansible phase (Netroot setup, init, booted), the Ansible module, the file that was changed, which play changed it, and information about owner, group, and permission mode on the file.

• file-changelog-init:

```
Apr 05 2016 21:07:47 (init) template: file '/etc/nologin' changed by Ansible task file '/etc/ansible/roles/early/tasks/nologin.yaml' with owner=root, group=root, mode=0775
```

file-changelog-booted:

```
Apr 05 2016 16:09:43 (booted) lineinfile: file '/etc/sysconfig/nfs' changed by Ansible task file '/etc/ansible/roles/fs_share/tasks/nfs_shares.yaml' with owner=None, group=None, mode=None
```

## 2.5.1 Ansible Log File Locations

When cray-ansible runs Ansible plays, log data is captured in files in the directory /var/opt/cray/log/ansible. Generally, if errors occur during boot for a CLE node or an eLogin node, cray-ansible will attempt to copy the tail of these log files to the console device in case the node is unresponsive to login attempts. Each time cray-ansible runs, it rotates these logs; however, the number of logs kept is limited. If Ansible runs are restarted, some history may be lost. For the SMW, the log files are:

- /var/opt/cray/log/ansible/ansible-booted
- /var/opt/cray/log/ansible/file-changelog-booted
- /var/opt/cray/log/ansible/file-changelog-booted.yaml

For CLE nodes which are not booted with netroot images and for eLogin nodes, the log files from when /init calls cray-ansible in the init phase are:

/var/opt/cray/log/ansible/ansible-init

- /var/opt/cray/log/ansible/file-changelog-init
- /var/opt/cray/log/ansible/file-changelog-init.yaml

For CLE nodes which are not booted with netroot images and for eLogin nodes, the log files from when systemd calls cray-ansible in the booted phase are:

- /var/opt/cray/log/ansible/ansible-booted
- /var/opt/cray/log/ansible/file-changelog-booted
- /var/opt/cray/log/ansible/file-changelog-booted.yaml

For CLE nodes which are booted with netroot images, the log files from when /init calls cray-ansible in the netroot setup phase are:

- /var/opt/cray/log/ansible/ansible-init-netroot setup
- /var/opt/cray/log/ansible/file-changelog-init-netroot\_setup
- /var/opt/cray/log/ansible/file-changelog-init-netroot setup.yaml

For CLE nodes which are booted with netroot images, the log files from when /init calls calls cray-ansible in the init phase:

- /var/opt/cray/log/ansible/ansible-init
- /var/opt/cray/log/ansible/file-changelog-init
- /var/opt/cray/log/ansible/file-changelog-init.yaml

For CLE nodes which are booted with netroot images, the log files from when systemd calls cray-ansible in the booted phase are:

- /var/opt/cray/log/ansible/ansible-booted
- /var/opt/cray/log/ansible/file-changelog-booted
- /var/opt/cray/log/ansible/file-changelog-booted.yaml

For details about cray-ansible being run during the booting process, see the XC<sup>™</sup> Series Boot Troubleshooting Guide.

# 2.6 Simple Shares

The Simple Filesystem Sharing service quickly shares files between compute nodes that are connected to the high speed network (HSN). Plays that declare the variable  $fs\_export\_needed$  and either include the  $fs\_share$  role, or make it a dependency of the play, expect the named directory to appear in the  $cray\_simple\_shares$  configuration file. That storage will be mounted and shared across CLE nodes as specified in the simple shares config before the play runs. Simple shares are not meant to cover all cases of intranode mounting, but have several convenient use cases. Any play can use this mechanism, as several Cray provided plays do.

# 3 An Approach to Play Development

Ansible's flexible nature allows many different approaches to the development of Ansible plays. Presented here are Ansible play creation suggestions and guidelines based on what Cray has found to be desirable properties for configuring XC Series systems. There are several conventions that Cray-provided plays adhere to that are not requirements forced by Ansible. Initially, avoiding these Cray-provided conventions means that functional plays can be developed and distributed across a system without taking part in boot time configuration. Even when plays are placed in their final locations and file names, as previously noted, they can declare cray\_play\_types which will avoid their invocation until confidence is built in their operation. While adding plays to boot time configuration is not difficult, the fact that all boot time configuration is expected to succeed to allow predictable final state means that a minor mistake can have major impacts on the ability to reboot systems and return them to a productive state. The use of NIMS maps and Config Set clones can be used to limit the impact of boot time problems to specific, predictable, nodes which might allow normal operation on the majority of nodes as development continues. It is important to validate play behavior before committing the entire system to their utility. The steps outlined in this section help to avoid testing plays via system reboots.

#### NOTE:

The following changes are introduced in UP03 and should be noted by customers upgrading from UP01 or UP02 installs and site local plays. There are only two major Ansible play changes with UP03. These changes may adversely affect existing site-local plays:

- xc node top level play has been removed
- cle lustre client top level play is now cray lustre client

All existing top level plays that have been previously configured still exist and function as no-op checkpoints for their prior functionality. Checkpoints will be deprecated in future releases; determining proper run\_after order at this time is strongly suggested. Top level plays scheduled for future deprecation are:

- early
- compute node
- service node
- common
- login\_node

# 3.1 Cray-Provided Sample Plays

Cray provides an RPM that delivers sample plays to the SMW. The provided RPM models the recommended Ansible play directory structure and offers sample plays that can be copied and customized or used as an example for new plays, where x.x.x.x.x.x is the current RPM version:

```
smw# rpm -qa | grep example
cray-cmf_examples-imps_configurator-x.x.xx-x.x.x86_64
```

The following output shows the contents of the RPM:

```
smw# cd /opt/cray/imps config/cmf examples/x.x.xx-x.x/configurator
smw# ls -R
ansible callbacks dist rules template
./ansible:
./callbacks:
./dist:
simple examples simple firewall
./dist/simple examples:
roles sample config tasks.yaml
./dist/simple examples/roles:
example
./dist/simple examples/roles/example:
defaults files handlers meta tasks templates vars
./dist/simple examples/roles/example/defaults:
README
./dist/simple examples/roles/example/files:
README
./dist/simple examples/roles/example/handlers:
README
./dist/simple examples/roles/example/meta:
README
./dist/simple examples/roles/example/tasks:
copy.yaml lineinfile.yaml main.yaml README service.yaml shell.yaml
template.yaml
./dist/simple examples/roles/example/templates:
myservice.conf.j2 README
./dist/simple examples/roles/example/vars:
README
./dist/simple firewall:
simple firewall.yaml
./rules:
./template:
```

The RPM directory structure follows the standard Ansible layout. More information on the default Ansible directory structure can be found here: <a href="http://docs.ansible.com/ansible/playbooks\_best\_practices.html#directory-layout">http://docs.ansible.com/ansible.com/ansible/playbooks\_best\_practices.html#directory-layout</a>

In many directories of the provided RPM, READMEs can be found. These files give a brief description of the directory contents and how this directory is intended to be used. A sample Jinja2 file can also be found in the RPM, providing an example of Jinja substitution:

```
smw# cd /opt/cray/imps_config/cmf_examples/x.x.xx-x.x/configurator/dist/
simple_examples/roles/example/templates

smw# vim myservice.conf.j2
# myservice.conf
# {{ ansible_managed }}

foo={{ "yes" if myservice_foo else "no" }}
bar={{ myservice_bar }}
baz={{ myservice baz }}
```

For more information on Jinja templates, see the official documentation at http://jinja.pocoo.org/docs/2.9/

# 3.2 Locations Searched for Ansible Plays

When cray-ansible is looking for candidate plays to run, it searches the following three directories:

- /etc/ansible
- /etc/opt/cray/config/current/ansible
- /etc/opt/cray/config/global/ansible

After finding all top-level .yaml files from the above three locations, cray-ansible dynamically builds and runs /etc/ansible/site.yaml. The /etc/opt/cray/config/global/ansible directories are part of the config set cache, which can be refreshed using the link command of cray-ansible. Cray-provided plays can be disabled or unmanaged using the config set, but cannot be overridden by config set-hosted plays. Any play with the same root name as a play in /etc/ansible will be ignored. Custom Ansible plays should not be placed in the above locations on the node, except for testing purposes. See *Integrate an Ansible Play into a Config Set* on page 34 for locations to place a custom Ansible play for system-wide distribution.

# 3.3 Syntax Checking and Prototyping

Since configuration plays are ubiquitous and driven by data, it is often useful to investigate the data which will be used to control the actions of plays. Aside from reading Cray plays or files in the config directory, there are a number of ways to explore the data available to plays.

Ansible The ansible command can provide a comprehensive list of facts available to plays at runtime using the "setup" module. The list of facts available is extensive and includes values from all plugins. The following command line example demonstrates using the ansible command to lookup the value for the ansible kernel fact on a boot node and smw respectively.

Fact Facts can be augmented by adding files or scripts to installations in drop directories. CLE, SMW, and eLogin Plugins nodes will provide different sets of facts using this mechanism, which must be accommodated by plays

installed in all three environments. These files are easy sources to examine for Cray-specific facts. The example below demonstrates running the <code>cray\_system.fact</code> script on an eLogin node to view a list of available Cray system facts. For more information on Ansible facts, see section *Ansible Facts* on page 15.

cfgset The configurator cfgset command features several subcommands that are helpful for exploring system search data. The example below shows searching all level advanced data in service cray\_global\_net for the term admin global.

```
smw# cfgset search --level advanced -s cray global net -t admin global | head -15
            INFO - Checking services for valid YAML syntax
            INFO - Checking services for schema compliance
            # 23 matches for 'admin' from cray global net config.yaml
            cray global net.settings.networks.data.admin.description: Network
that connects the SMW, boot and SDB nodes.
            cray global net.settings.networks.data.admin.ipv4 network: 10.3.0.0
            cray global net.settings.networks.data.admin.ipv4 netmask:
255.255.0.0
           cray global net.settings.networks.data.admin.ipv4 broadcast: #
(empty)
            cray global net.settings.networks.data.admin.ipv4 gateway: # (empty)
            cray global net.settings.networks.data.admin.dns servers: [ ] #
(empty)
            cray global net.settings.networks.data.admin.dns search: [ ] #
(empty)
            cray global net.settings.networks.data.admin.ntp servers: [ ] #
(empty)
            cray global net.settings.networks.data.admin.fw external: false
cray global net.settings.hosts.data.primary smw.interfaces.admin interface.name:
```

For a full list of cfgset commands, as well as examples of how to use them, see the DB00676232.ditamap#C320271.

cfgsetquery This tool searches config set data on SMW or HSN nodes. cfgsetquery only searches for variable name and sub path matches, but provides the namespace path, helpful when writing Ansible plays. This command can be run anywhere config set data is found, including eLogin nodes. The example below demonstrates searching for all config set values that contain the networks.data path.

```
fw_external: False
    ntp_servers:
    dns_search:
    ipv4_network: 10.3.0.0
    ipv4_netmask: 255.255.0.0
        key: admin
    ipv4 broadcast:
```

## Configurator Multival Fields

While administrators are provided tools that help isolate them from some details of configuration data, play writers are forced to be aware of some of the configurator data handling details. The most commonly encountered of these details are data dictionaries and the handling of multival fields. Multival fields are lists of collections of config values that administrators might want to refer to logically.

In the configurator output displayed in the cfgset search example, the output shows the namespace path to the admin data to be cray\_global\_net.settings.networks.data.admin. In YAML format, this path is a set of dictionaries with nested keys for each of the elements. An administrator may want to logically refer to the group of values, admin, by a name that is not a valid YAML identifier. To avoid this, the configurator stores the collections of values as a list and adds a key field which contains the admin element's logical name. It then converts between the stored and the displayed presentations as needed. Since the configurator keeps metadata-describing fields in the same file as the fields themselves, the configurator maintains separation between the two by storing values in a dictionary named data and metadata in a dictionary named configurator. These dictionaries are apparent when examining the config files, but are hidden in configuration presentation to administrators.

In contrast, the output of cfgsetquery only hides the configurator metadata. The paths presented can be used directly in plays as variable references and the "multival" value containing the values for a network are exposed as a list, with the key value. Processing the data in a play will need to walk the list and match keys.

## 3.4 Pull-mode Boilerplate

On Cray systems, Ansible is used in pull mode. Most Cray provided plays take the same form. Plays are comprised of two parts: a top level file that declares variables (for example, declaring play dependencies), and roles. The roles of a play are used to implement changes, often with when clauses in the case of cray\_managed services. Most Cray provided templates and config files have a hidden setting which allows customers to indicate they will manage the service or functionality themselves. Note that this setting is separate from the enabled boolean flag which might be used to shut down a running service if set to false.

The following boilerplate from Cray-provided plays can be used to model new plays:

```
- hosts: localhost
name: "Network's status"
vars:
- run_late: True
tasks:
- name: "Show known networks' names"
debug: var=item.key
with_items: cray_global_net.settings.networks.data
- name: "Ask systemctl about network service"
```

```
shell: systemctl status -l network | head -5
when: not ansible_local.cray_system.in_init
register: systemctl
- name: "Show what we learned"
debug: var=systemctl.stdout
```

A play is a yaml list of dictionaries containing one element, with keys hosts, name, vars, and tasks. The main difference between this example play and a Cray-provided top level play, is that this play uses tasks, rather than roles, to perform actions. The list of hosts that are targeted is always localhost; note that this is a pull mode, self initiated play. The list element's name key is used to find the name that should be used in any logging generated by use of the play. The tasks are similarly tagged and will also be identified by those strings in logs. This is a useful practice to maintain as it makes analysis of activity easier in debug. Explicit use of quotes for the name string allows characters to be used that would otherwise cause YAML parsing errors. While it is unused here, the  $run_late$  variable will place this play towards the end of cray-ansible activity if it is renamed or copied into one of the well known locations mentioned previously. Finally, one of the tasks uses systemated to check on the state of a service, this will only work after systemd starts, so that task is constrained to act only if the available facts indicate that the play is not acting while in the <code>/init</code> script. This boilerplate can be placed in any convenient file during development. Placing it in a file such as <code>/root/ns</code> eliminates the possibility of interference with normal processing when run to test its behavior:

```
boot# ansible-playbook /root/ns
ok: [localhost]
TASK: [Show known networks' names] *******
ok: [localhost] => (item={'ipv4_gateway': '', 'dns_servers': [], 'description':
'Network that connects the SMW, boot and SDB nodes.', 'fw_external': False, 'ntp_servers': [], 'dns_search': [], 'ipv4_network': '10.3.0.0', 'ipv4_netmask':
'255.255.0.0', 'key': 'admin', 'ipv4 broadcast': ''}) => {
   "item": {
       "description": "Network that connects the SMW, boot and SDB nodes.",
       "dns search": [],
       "dns servers": [],
       "fw external": false,
       "ipv4 broadcast": "",
       "ipv4_gateway": "",
       "ipv4 netmask": "255.255.0.0",
       "ipv4 network": "10.3.0.0",
       "key": "admin",
       "ntp servers": []
   "var": {
       "item.key": "admin"
       "ipv4 network": "172.30.12.0",
       "key": "management",
       "ntp servers": [
           "cfntp-4-2"
       1
   "var": {
       "item.key": "management"
```

Note that much of the output is not shown in the above screenshot, but the various names and processing elements from the networks should be apparent. There's nothing inherently wrong with a simple play having a few tasks in a top level file as shown here, but there are some drawbacks. For instance, if the play was added as-is to the boot-time configuration, then the list processing would occur twice, as would the <code>Show what we learned</code> task. That's not a particular problem in this instance - if we wished to change the behaviour we could add <code>when:</code> to the two tasks and replicate the conditionals. But that does open the door to simple human error if the conditions change, perhaps as the nodes targeted to take the actions changed during devlopmental testing.

The above play can be re-arranged and made more convenient by using a role and adding conditions when invoked. When a play references a role, Ansible will look for the specified role in three different locations: in a roles directory co-located with the play, in /etc/ansible, and in the config set. During testing, creating a role directory as a peer of the play being tested allows roles to be associated with the developing play. Because of the common list of directories searched, role names should be carefully considered to avoid possible confusion with existing Cray-written role names. Locally devised roles can be prefaced with org\_ (or another chosen prefix) for easy identification. If the example of the tasks above were placed in the file

 $\verb|roles/sle_net_serv_chk/tasks/main.yaml|, \verb|the top level play might become|:|$ 

```
- hosts: localhost
  name: "Network's status"
  vars:
  - run_late: True
  roles:
  - role: sle_net_srv_chk
    when: not ansible_local.cray_system.in_init
```

The effect of the when clause on either role invocation or include statements is to add an implicit matching when clause to every task in the referenced text, and end with when clauses that those tasks specify (in this example, the three tasks previously in the top level play). This makes the when clause guarding the systemctl use redundant and allows other constraints to be later applied to all tasks in the role by extending the when clause in the top level play. During play development, this is a convenient way of affecting where and when the play takes effect.

# 3.5 Use Node Groups to Target Specific Nodes for a Play

Node groups provide a method of easily targeting a particular group of nodes. Node groups are the preferred method for targeting specific nodes for play execution. For example, if a task is meant to be executed only on login or boot nodes, a node group consisting of the desired nodes can be added to the config set. Node groups can be configured using the interactive configurator. For more information on using the configurator and creating node groups, see the  $XC^{T}$  Series Configurator User Guide (S-2560).

The following example demonstrates checking for node group availability and identifying the desired node group (in this case, the node group  $boot\_nodes$ ). The first task in the example play checks for node group availability. The second task executes if node groups are not available. The third and fourth tasks then execute on each node in the specified node group:

```
- name: "If Node Groups are available, they identify boot/sdb nodes."
  set fact:
    id list: "{{cray boot.settings.node groups.data.boot groups|
grps2members(config set|default('current'))}}"
    use id list: True
  when: cray node groups.settings.groups.data is defined
- name: "If Node Groups are not available, ensure the id list isn't used."
  set fact:
    id list: [ ]
    use id list: False
  when: cray node groups.settings.groups.data is not defined
 name: Get host entries for members of cray boot...boot groups
  set fact:
     boot nodes: >-
       \{\% - \text{ set } 1 = [] \% \}
       {%- for host in cray net.settings.hosts.data %}
       \{\$- if (use id list and (host.hostid in id list)) or (not use id list and
("boot" in host.roles)) %}
             set _ = _l.append(host) %}
       { 응 −
       \{\%-\text{ endif }\overline{\$}\}
       {%- endfor %}
       { { - 1 - } }
 name: "Set a fact to identify a failover node's IP address on a network"
  set fact:
    requested ipv4 addr: "{{ item.1.ipv4 address }}"
  when:
    not item.0.standby_node
    and item.1.network == network name
  with subelements:
    boot nodes|default([])
    - interfaces
```

In this example, settings.login\_nodes contains two elements: a list of node groups that are designated login nodes, and a list of nodes designated as login nodes.

```
# Remove custom startup nologin file.
# If the login prohibition is enabled,
# leave the nologin file on the login nodes.
# The file is still removed from all other nodes.
- name: task login, remove /etc/nologin
    file:
        path: /etc/nologin
        state: absent
```

```
when: not ansible_local.cray_system.in_init
    and ( (not cray_login.settings.login_nodes.data.login_prohibited_after_boot)
    or (cray_login.settings.login_nodes.data.login_prohibited_after_boot
        and (not ansible_local.cray_system.hostid|
ismember(cray_login.settings.login_nodes.data.member_groups)))
    )
```

# 3.6 Use Ansible Facts to Target Specific Nodes for a Play

System facts can be used in conjunction with when clauses to include or exclude nodes that match an Ansible fact; for example, nodes that run a specific OS. System facts are used to narrow down the list of nodes a task may execute on, while the when clause executes the task only when the specified fact meets the given parameters. For example, when system fact <code>ansible\_os\_family</code> returns a value of <code>RedHat</code>, DAL nodes (or nodes running RedHat OS) will be included in the play task. The following sample from a play shows the use of the when clause to run a task only on nodes running RedHat:

```
- name: task ntp, do redhat specific config
include: ntp.redhat.yaml
when: ansible_os_family == "RedHat"
```

Care should be taken to ensure that the nodes for inclusion/exclusion meet the parameters specified in the when clause and that no undesired nodes are accidentally included. Several when clauses can be strung together to increase specificity. This example would run a task only on nodes running SLES 12:

```
- name: task ntp, do suse specific config
include: ntp.suse.yaml
when: ansible_os_family == "suse"
   and ansible distribution major version == "12"
```

For tasks that are intended to be handled differently based on the type of init used, the fact uses\_systemd can help determine whether systemd or systemv is in use on a node. If uses\_systemd returns true, systemd is in use; a value of false implies systemv is in use. This example demonstrates starting rsyslog only when the node being run on is in the init phase and is using systemd:

```
# set rsyslog to start(or not) at boot time if desired
- name: task llm, enable/disable rsyslogd
file:
    path: /etc/systemd/system/syslog.service
    state: "{{ 'link' if ansible_local.cray_system.platform != 'compute' else
'absent' }}"
    src: /usr/lib/systemd/system/rsyslog.service
    force: yes
when: ansible_local.cray_system.in_init
    and ansible_local.cray_system.uses_systemd
```

This example demonstrates executing a task only when systemd is not found, thus targeting nodes not running SLES (as SLES 12 utilizes systemd):

```
# make sure it is enabled for nodes not running SLES 12
- name: task ssh, make sure sshd is enabled when not on SLES 12
service: name=sshd enabled=yes
when: not ansible_local.cray_system.uses_systemd
# make sure it is enabled
```

```
- name: task ssh, make sure sshd is enabled when not on SLES 12
  command: systemctl enable sshd
  when: ansible_local.cray_system.uses_systemd

# make sure it is running
- name: task ssh, make sure sshd is running if we are not in init
  service: name=sshd state=started
  when:
    not ansible_local.cray_system.in_init
```

The below exerpt from an Ansible play demonstrates using system facts to start a service on specific nodes and run a script on all service nodes:

# 3.7 Use name to Describe Actions and Aid Debugging

Every task should include a name. The task name contains human-readable information written to Ansible log files, such as the action Ansible will perform in this task. While name can be inserted at any point in the task, placing name before the task it describes helps identify whether the previous action was completed successfully and pinpoint where a play may be failing.

To make debugging easier, Cray recommends using <code>name</code> in a consistent manner. Cray plays adhere to the following naming format for tasks: task <code>name</code> of <code>file</code> containing task, task description. Note that the file extension is not used in the file name:

```
- name: task filename, description of task
```

The following section from a play shows the use of name before two separate tasks:

```
with_fileglob: /usr/share/doc/sssd*/sssd-example.conf
when: config id service|default(False)|bool and ansible distribution == "CentOS"
```

The following screenshot shows the resulting log output generated from the above tasks. The log shows that these tasks are part of the auth playbook and are located in the file sssd:

# 3.8 Use Jinja to Avoid Ansible Loop Performance Issues

Jinja uses index calculations to provide better performance instead of using Ansible loops such as with\_indexed\_items. If Ansible loops are used within a site local play, each iteration of the loop will be logged whether or not a condition is met.

## **Use Jinja Versus Ansible Conditionals**

Using jinja, the output will be just one line. Using Ansible, the output for each element it processes is produced (even if it is skipped). Producing the excessive I/O output can cause a performance slowdown and can also clutter up the Ansible logs with useless output.

```
# cat main.yaml
- name: task using jinja
  set fact:
    my hostidx: >-
         \{\%-\text{ set host list} = [] \%\}
        {%- set idx = 0 %}
        \{\%-\text{ set hostidx} = [] \%\}
        {%- for host in cray_net.settings.hosts.data %}
             {%- if ansible_local.cray_system.hostid == host.hostid %}
                 {%- set _ = hostidx.append(idx) %}
            {%- endif %}
                 = host list.append([idx,host.hostid]) %}
        {% set
        \{\%-\text{ set idx} = \text{idx+1 }\%\}
        {%- endfor %}
        {{- hostidx, host list -}}
- name: task using ansible conditional
  set fact:
   my_hostidx="{{item.0}}"
  with_indexed_items: cray_net.settings.hosts.data
  when: '"{{ item.1.hostid }}" == "{{ ansible_local.cray_system.hostid }}"'
```

The following is an example of the output:

```
skipping: [localhost] => (item=(0, {'key': 'bootnode', 'hostid': 'c0-0c0s0n1', 'description': 'Boot
ok: [localhost] => (item=(1, {'key': 'sdbnode', 'hostid': 'c0-0c0s0n2', 'description': 'SDB node',...}]}
skipping: [localhost] => (item=(2, {'key': 'login node aarch', 'hostid': 'c0-0c0s8n0', 'description':
'Login node',...}))
skipping: [localhost] => (item=(3, {'key': 'login node', 'hostid': 'c0-0c0s1n0', 'description': 'Login
node', ...}))
skipping: [localhost] => (item=(4, {'key': 'test_node', 'hostid': '', 'description': 'test node', ...}))
skipping: [localhost] => (item=(5, {'key': 'rsip_node', 'hostid': 'c0-0c0s0n0', 'description': 'RSIP
server', ...}))
skipping: [localhost] => (item=(6, {'key': 'dvs node', 'hostid': 'c0-0c0s0n3', 'description': 'DVS
node', ...}))
skipping: [localhost] => (item=(7, {'key': 'clfs lnet 1', 'hostid': 'c0-0c0s1n1', 'description': 'CLFS
router 1 node', ...}))
skipping: [localhost] => (item=(8, {'key': 'fireball_elogin1', 'hostid': 'fireball_elogin1',
'description': 'elogin node', ...}))
: ok=3 changed=0 unreachable=0 failed=0
localhost
```

# 3.9 Use a Config Set for Distribution of a Play

A config set is the proper place for site playbooks to retain separation between image and configuration. Working with files in tmpfs storage limits both the longevity of the play and its utility across the system. The use of user or admin accounts on a system allows use of persistent storage and can be useful for testing on a wider set of nodes if the directories are widely cross-mounted. If the play being developed is configuring facilities not currently covered by Cray-provided plays, it is possible to develop the play in isolation - timing of the integration of the play into the overall boot-time configuration runs becomes a matter of convenience. If the play provides a modified environment for Cray plays, or has dependencies on modified configurations from Cray plays, it is often necessary to perform play integration with the config set before play development completes. In these cases, it is recommended to control what the play under development uses and where the play under development is used. The tools and techniques listed here can assist with integrating an Ansible play into a config set.

## 3.9.1 Use cray-ansible link to Refresh Config Set Data

Content in the the config set is cached on each node in the system. The CLE nodes use a squashfs image to reduce memory impact of config set data on nodes. Previously, cray-ansible's linking of config set data into the environment for plays was mentioned. At the time that linking is done, cray-ansible also checks to see that the most recent version of config set data is in use on the node. If a play is being developed, it's possible that the config set will be modified in order to change the play or the data it operates on. In such cases it will be necessary to invoke the link command. The link command in this instance is used to check for new config set data. If new config set data is available, it is pulled to the node and the new config set data is made available. In this first example, new data is available for the p0 config set as shown by the IDS INFO line:

```
hostname# /etc/init.d/cray-ansible link

IDS INFO - Cached squashfs '/var/opt/cray/imps-distribution/source/config/sets/p0' checksum differs from upstream; replacing local content with upstream configuration.

Updating host_vars, this may make it harder to interpret sitelogs.
...
```

In this second example, the lack of a notification shows that no new data is available:

```
hostname# /etc/init.d/cray-ansible link

Updating host_vars, this may make it harder to interpret sitelogs.
...
```

Note that the update of the config set is node-local. If the play is being widely tested, it may be necessary to run the link command on each node.

## 3.9.2 Declare Play Types with cray play type

While early play development allows any file name or location to be used for plays, when testing with other boottime configuration begins, the standard config set locations and file naming conventions must be followed. Crayansible examines plays for various attributes using a convention of variable declarations. One indication a play can make is its type; a play can declare itself to be an arbitrary type using the cray play type variable:

```
vars:
    cray_play_type:
    prototype
```

The above fragment shows the play is type prototype. The default play type, for plays not declaring an explicit type, can be set when cray-ansible is executed (the list of play\_types a cray-ansible run should use can also be set at execution time). In order to maintain isolation of unproven or in-development plays, these plays can indicate that they are of a non-default type; cray-ansible can then be directed to include that type when invoked after boot to test the play. When cray-ansible runs at boot time, it uses a default play type of cle and selects plays of type cle to run. This means that a play of type prototype would not be invoked at boot time, or when cray-ansible is invoked as pormal:

```
hostname# /etc/init.d/cray-ansible start

cray-ansible: serial start of play type cle SUCCEEDED in booted phase
Sending ec_node_info with boot code 8 (NODE_INFO_OS_BOOT_SUCCEEDED) for nid 4
hostname# grep -C 2 new.yaml /etc/ansible/site.yaml
- include: /etc/ansible/sysenv.yaml
#Play's play types (prototype) are excluded
#- include: /etc/opt/cray/config/current/ansible/new.yaml
- include: /etc/ansible/wlm_trans.yaml
- include: /etc/ansible/xtremoted.yaml
```

Notice that in the above case, similar to boot node, the new play was excluded - but can easily be included if any run if cray-ansible is run with the appropriate arguments. This allows testing of operations post-rc/systemd start without impacting system boot time operation. The following example shows running cray-ansible and including plays with type cle and prototype:

```
hostname# /etc/init.d/cray-ansible -t cle,prototype start
cray-ansible: serial start of play type prototype SUCCEEDED in booted phase
Sending ec_node_info with boot code 8 (NODE_INFO_OS_BOOT_SUCCEEDED) for nid 4
hostname# grep new /etc/ansible/site.yaml
- include: /etc/opt/cray/config/current/ansible/new.yaml
#
```

### 3.9.3 Test Different Node Environments

It is important to test plays not only on nodes intended to be modified, but also on nodes that are not intended play participants since all plays are candidates for inclusion on all nodes if the play type is set to cle or undefined. Similarly, normal boot time activity will run the play both before and after rc/systemd starts. In the p0.proving NIMS test map, it's worth including a node with each image used by the system that is not being affected by new plays being tested: WLM, netroot, elogin, and DAL nodes shouldn't be forgotten if used in the system.

## 3.9.4 Integrate an Ansible Play into a Config Set

A custom Ansible play can be placed into the CLE config set on the SMW so that it will be included in the set of Ansible plays that cray-ansible sorts into execution order in /etc/ansible/site.yaml on the node. By placing the files for an Ansible play underneath the /var/opt/cray/imps/config/sets/<config\_set>/ansible directory on the SMW, that Ansible play will be available under /etc/opt/cray/config/current/ansible to any node using that CLE config set. The Ansible playbook myplay.yaml should be placed in the Ansible directory of the CLE config

set: /var/opt/cray/imps/config/sets/<config\_set>/ansible/myplay.yaml. Any plays that crayansible encounters in these locations will automatically be integrated into the config set and executed on the system alongside Cray plays when cray-ansible is run. Because of this, it is important to ensure custom plays run at the intended time. For example, a custom play to amend ALPS configuration should designate itself to run after the ALPS play using run\_after or run\_late. See Determine When Plays Are Run on page 7 for more information on play ordering.

Below is a sample playbook (sample config tasks.yaml) for the example role:

```
smw# cat /var/opt/cray/imps/config/sets/<config_set>/ansible/
sample_config_tasks.yaml
---
- hosts: localhost
  vars:
    run_after:
    - common
  roles:
    - example
```

The above YAML file indicates that it has a role of example, so create a directory to hold all related Ansible files for the example Ansible

role: /var/opt/cray/imps/config/sets/<config\_set>/ansible/roles/example. The tasks subdirectory should contain the main.yaml

file: /var/opt/cray/imps/config/sets/<config set>/ansible/roles/example/tasks.

The main.yaml file may include other files. These other task files should be in the same tasks directory as the main.yaml file.

```
smw# cat /var/opt/cray/imps/config/sets/<config_set>/ansible/roles/example/tasks/
main.yaml
---
- name: task main, template example
include: template.yaml
- name: task main, make copy of config file
include: copy.yaml
```

If the play needs to use Jinja2 templates, the contents of these templates may be put into template.yaml. Note the src=myservice.conf.j2 line. This is the reference to the Jinja2 template.

```
smw# cat /var/opt/cray/imps/config/sets/<config_set>/ansible/roles/example/tasks/
template.yaml
---
- name: task template, set variables
    set_fact:
        myservice_foo=true
        myservice_bar=9999
        myservice_baz=turnip
- name: task template, create myservice.conf config
    template:
        src=myservice.conf.j2
        dest=/etc/myservice.conf
```

The myservice.conf.j2 file should be placed

in /var/opt/cray/imps/config/sets/<config set>/ansible/roles/example/templates:

```
smw# cat /var/opt/cray/imps/config/sets/<config_set>/ansible/roles/example/
templates/myservice.conf.j2
# myservice.conf
# {{ ansible_managed }}
foo={{ "yes" if myservice_foo else "no" }}
bar={{ myservice_bar }}
baz={{ myservice baz }}
```

A simple example play is provided showing the recommended directory structure for a play. This play can be copied to /var/opt/cray/imps/config/sets/<config\_set>/ansible and its role directory copied to /var/opt/cray/imps/config/sets/<config\_set>/ansible/roles.

```
smw# cd /opt/cray/imps config/cmf examples/default/configurator/dist/
simple examples
smw# ls -lR
. :
total 4
drwxr-xr-x 1 root root 14 Aug 30 16:11 roles
-rw-rw---- 1 root root 85 Feb 6 2017 sample config tasks.yaml
./roles:
total 0
drwxr-xr-x 1 root root 86 Aug 30 16:11 example
./roles/example:
total 0
drwxr-xr-x 1 root root 12 Aug 30 16:11 defaults
drwxr-xr-x 1 root root 12 Aug 30 16:11 files
drwxr-xr-x 1 root root 12 Aug 30 16:11 handlers
drwxr-xr-x 1 root root 12 Aug 30 16:11 meta
drwxr-xr-x 1 root root 148 Aug 30 16:11 tasks
drwxr-xr-x 1 root root 46 Aug 30 16:11 templates
drwxr-xr-x 1 root root 12 Aug 30 16:11 vars
./roles/example/defaults:
total 4
-rw-rw---- 1 root root 131 Feb 6 2017 README
./roles/example/files:
```

```
total 4
-rw-rw---- 1 root root 124 Feb 6 2017 README
./roles/example/handlers:
total 4
-rw-rw---- 1 root root 120 Feb 6 2017 README
./roles/example/meta:
total 4
-rw-rw---- 1 root root 130 Feb 6 2017 README
./roles/example/tasks:
total 28
-rw-rw---- 1 root root 305 Feb 6 2017 copy.yaml
-rw-rw---- 1 root root 225 Feb 6 2017 lineinfile.yaml
-rw-rw---- 1 root root 398 Feb 6 2017 main.yaml
-rw-rw---- 1 root root 109 Feb 6 2017 README
-rw-rw---- 1 root root 191 Feb 6 2017 service.yaml
-rw-rw---- 1 root root 203 Feb 6 2017 shell.yaml
-rw-rw---- 1 root root 402 Feb 6 2017 template.yaml
./roles/example/templates:
total 8
-rw-rw---- 1 root root 134 Feb 6 2017 myservice.conf.j2
-rw-rw---- 1 root root 117 Feb 6 2017 README
./roles/example/vars:
total 4
-rw-rw---- 1 root root 119 Feb 6 2017 README
```

## 3.9.5 Test Play Boot Time Behavior

It is necessary to test boot-time behavior of new plays to ensure proper function. Since the config set is being used to propagate both the play in development and possible new data (or modified existing data), it can be helpful to isolate the scope of changes. The following procedure allows a rapid switch between production and play development configurations, useful when circumstances temporarily halt play development.

1. Clone the target config set. The cloned config set will receive the new plays and data:

```
smw# cfgset create --clone p0 p0.proving
```

2. Clone the active NIMS map. The cloned NIMS map will be modified for testing:

```
smw# cmap list | grep -i true
smw# cmap create --clone <grepped-map> p0.proving.map
```

3. Make the cloned map active and update a test node to use the new config set. Making the cloned map active allows config set associations to be changed. The <test-node> will be used for proofing, including node reboot behavior as needed. Nodes can be designated as test nodes by simply changing the config set associated with them:

```
smw# cmap setactive p0.proving.map
smw# cnode update -c p0.proving <test-node>
```

4. Adjust the CLE config set and/or add a site Ansible play to the new config set.

```
smw# cfgset update -m interactive -l advanced p0.proving
smw# cp -pr myansibleplay /var/opt/cray/imps/config/sets/p0/proving/ansible/
```

- **5.** Test Ansible on the <test-node> with or without rebooting it.
- **6.** Switch back to production. As circumstances require, the system can be restored to normal operating by updating the active NIMS map:

```
smw# cmap setactive <grepped-map>
smw# xtbootsys --reboot <test-nodes>
```

If more development and testing is needed, one can return to play development by returning to the p0.proving.map NIMS map:

```
smw# cmap setactive p0.proving.map
smw# xtbootsys --reboot <test-nodes>
```

# 4 Ansible Limitations and Caveats

## Service Configuration in in init

One of the reasons cray-ansible runs before systemd starts is to allow plays to influence which standard Linux services will be started during the boot with minimal Ansible action. However, because systemd is not yet started, normal procedures to enable the service via systemctl usually cannot be used. Systemd's current mechanism for recording enabled services' states are filesytem-based and use simple symbolic links. The following is an example of how the standard syslog service is enabled as part of the boot:

```
- name: task llm, enable/disable rsyslogd
  file:
    path: /etc/systemd/system/multi-user.target.wants/rsyslog.service
    state: "{{ 'link' if ansible_local.cray_system.platform != 'compute' else
'absent' }}"
    src: /usr/lib/systemd/system/rsyslog.service
    force: yes
when: ansible_local.cray_system.in_init
    and ansible_local.cray_system.uses_systemd
```

Notice the guards to ensure that the action is only taken on nodes that use systemd and when running before systemd starts. The task also behaves differently on compute and non compute nodes.

## **References Parsed Even if Skipped**

It is common for roles to use the  $set\_fact$  module to update the data available for plays at runtime. This can lead to problems if the fact is referenced in some contexts later. If a constraint is placed on the role that causes the  $set\_fact$  to be skipped, and a later task references the fact in a when clause, for instance, the fact will be undefined and cause the play, and the cray-ansible run, to fail even though the same constraint that skipped the  $set\_fact$  will skip the failing task. It is not always easy to tell whether a fact reference will be parsed by Ansible, but in cases where it does occur using the jinja filter |default(true)| will avoid the error by providing a value. Thorough testing on uninvolved nodes will help identify such issues.